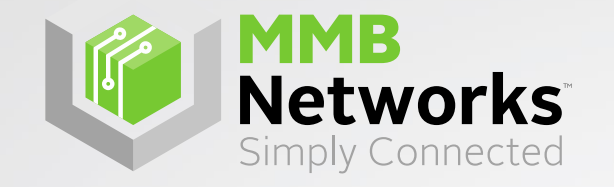

# Sending Custom ZCL & ZDO Messages

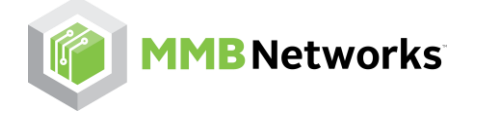

### **Overview**

- In the RapidHA protocol, you can transmit custom ZCL & ZDO messages form the Host to the Module.
- These commands provides facilities for configuring the following:
	- Encryption Level of the message
	- Available Response Options
	- Custom sequence numbers
	- Requiring an APS ACK and more....
- This presentation will go over the basics of using these commands and also provide some real-world examples.

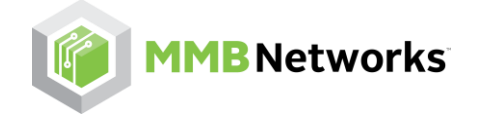

# Command Breakdown : ZCL Unicast Command

- We will use the ZCL Unicast Command for an example of deciphering the commands. Some commands may have less or may have more fields, all can be interpreted a similar fashion.
- Before we send our ZCL Unicast Command we will first need to build the frame, both the ZCL Unicast command fields and the custom ZCL message payload.
- To find the necessary command field, first go to the [RapidHA Serial Protocol Homepage](https://mmbnetworks.atlassian.net/wiki/x/HYEoAg) and then visit the 'Frame Payload Definition' Page.
- Here you will find the available RapidHA Frames and a description of their payload fields.

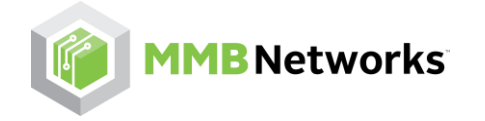

#### Command Breakdown : ZCL Unicast Command cont.

Here we can see the description for the ZCL Unicast Command which we are using as our example.

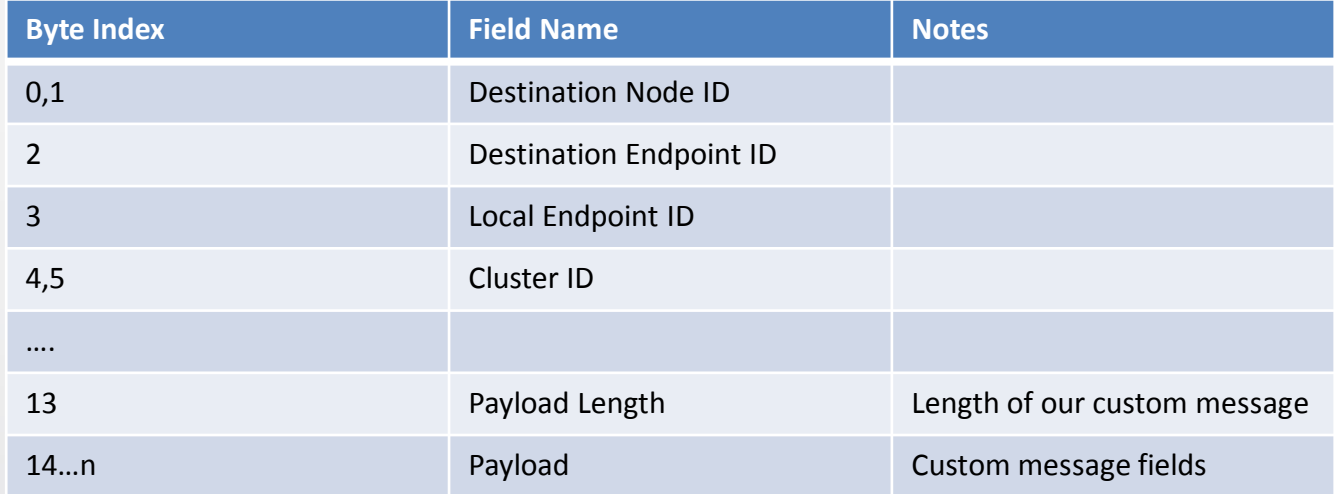

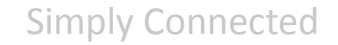

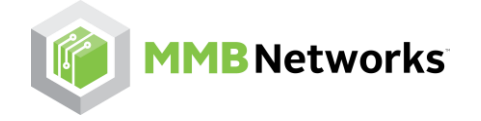

## Building the ZCL Unicast Command

- From our table above we can see what data our command requires. For our payload we want to issue a ZCL Configure Reporting Command(0x06: From ZCL Spec) to our End Device
- Example building ZCL Unicast Command:

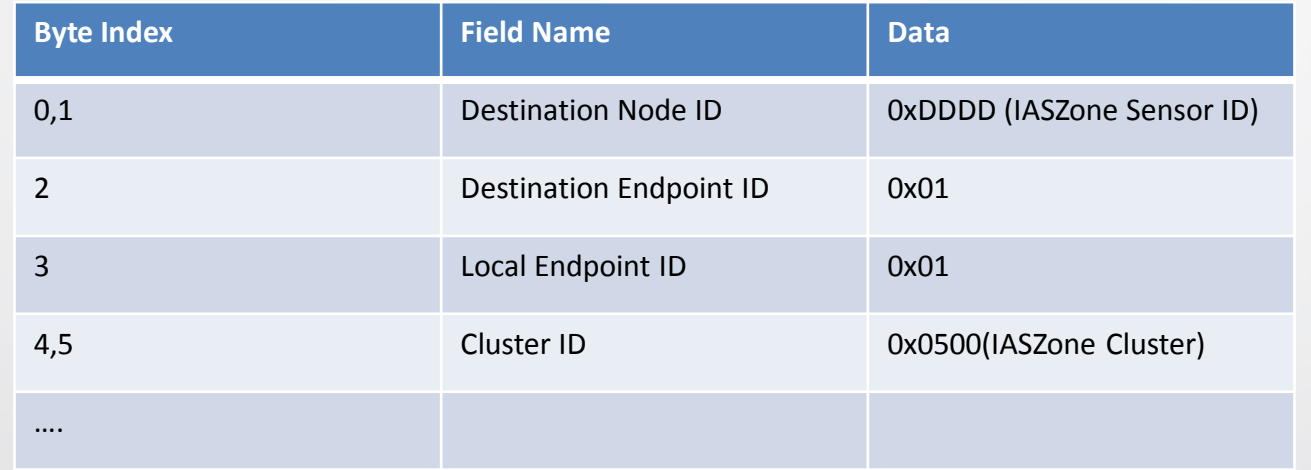

MMB CONFIDENTIAL

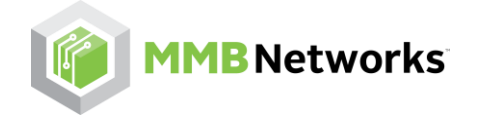

Simply Connected

# Building the ZCL Unicast Command cont.

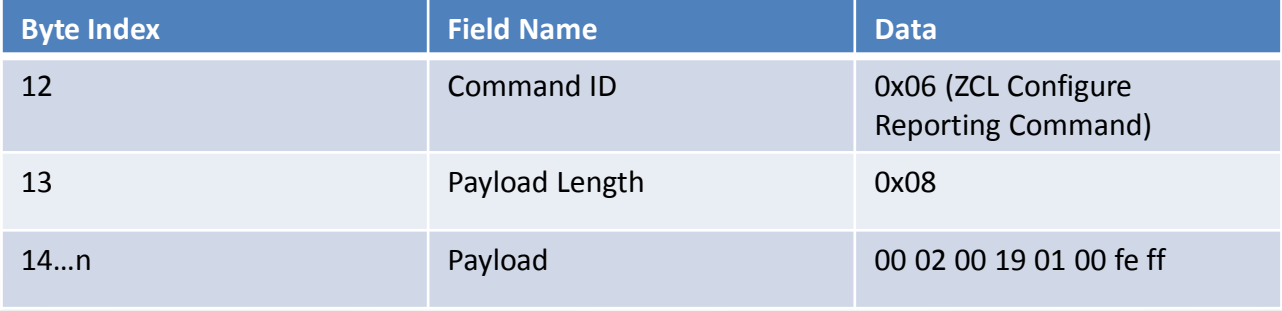

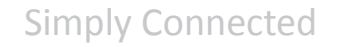

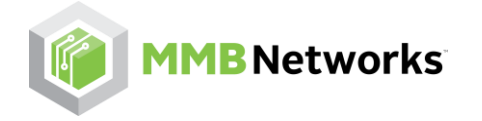

### Payload Breakdown

- ZCL Configure Reporting Command Payload Decoded: 00 02 00 19 01 00 fe ff
	- Direction: 0x00
	- Attribute Id: 0x0002(Zone Status Attribute)
	- Attribute Type: 0x19 (Bitmap 16)
	- Min Report: 0x0001
	- Max Report: 0xFFFE

Optional field: Depends on attribute type

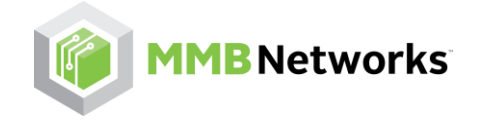

Simply Connected

#### Full Frame

Full ZCL Unicast Command Frame with Frame Header.

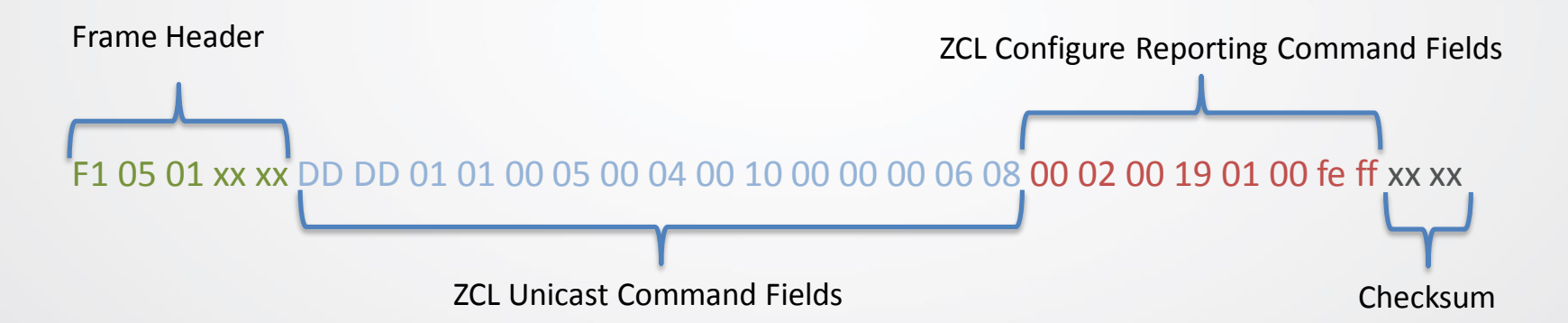

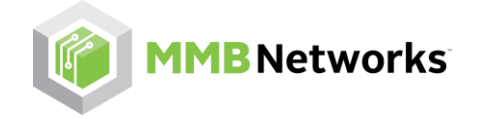

Simply Connected

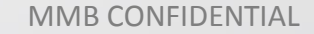